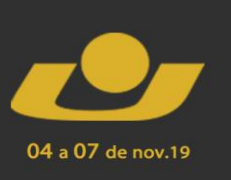

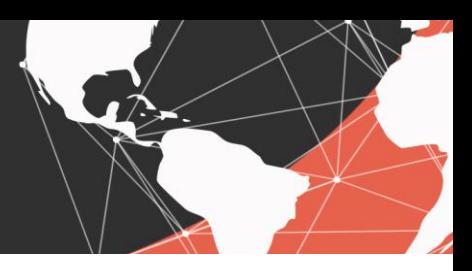

# **FERRAMENTA PARA CONTROLE DE VALORES DE VENDAS EM PESO UTILIZANDO MÉTODO DE GAUSS EM MATLAB**

*Tool to control sales values by weight using Gauss method in Matlab*

Maria Rita Oliveira Barnaski<sup>1</sup>, Vinicius Farias Moreira<sup>1</sup>, Matheus Moraes Folgiarini<sup>1</sup>, Alex Vinicios Telocken<sup>2</sup>

**Resumo:** O método de eliminação de Gauss é um conteúdo muito importante e de certa complexidade ensinado, em sua maioria dos casos, em aulas de álgebra linear para diversos cursos de graduação na área de exatas. Para os cursos na área da computação, é revisto nas disciplinas de cálculo numérico, porém sendo aplicado em linguagem de programação. O seguinte trabalho utiliza uma dessas possíveis aplicações no Matlab, sendo feito como uma atividade proposta em aula para os graduandos em ciência da computação na Universidade de Cruz Alta na disciplina de cálculo numérico, consistindo em trazer a teoria para o mundo real ao tentar resolver um possível problema, sendo nesse caso o controle de vendas de produtos agrícolas, de natureza agrária ao utilizar o método em um computador. A solução foi encontrada com base nos conhecimentos adquiridos em sala de aula e serão demonstradas em texto e imagem no decorrer desse documento.

**Palavras-chave:** Matlab. Método de Gauss. Cálculo numérico. Sistemas lineares.

**Abstract:** The method of Gaussian elimination is a very important and with certain complexity content taught, in most cases, in linear algebra classes for undergraduate courses in the exact area. For courses in the field of computing, is reviewed in the disciplines of numerical calculus, but this time being applied in the programming language. The following article uses one of those possible applications in Matlab, being done as an activity proposal in class for undergraduates in computer science at Universidade de Cruz Alta in the discipline of numerical calculus, consisting of bring the theory to the real world when trying to resolve a possible problem, in this specific case the control of sales of agricultural products, agrarian in nature by using the method in a computer. The solution was found based on the knowledge gained in the classroom and will be demonstrated in text and image in the course of this document.

**Keywords:** Matlab. Gauss method. Numerical calculus. Linear systems.

## **1 CONSIDERAÇÕES INICIAIS**

<u>.</u>

Considerando a importância do mercado agrário para região, e como a computação está sendo inserida nessa área, o seguinte trabalho irá unir esses dois temas, podendo servir de apoio para possíveis profissionais agrônomos ou computacionais. Dado a pouca informação

<sup>1</sup> Discente do curso de Ciência da computação, da Universidade de Cruz Alta - Unicruz, Cruz Alta, Brasil. Email: mariaritabarnaski@gmail.com, viniciusfm13@gmail.com, matheus.mfolgiarini@hotmail.com

<sup>2</sup> Docente do curso de ciência da computação. E-mail: alextelocken@gmail.com

prática sobre o algoritmo para o método de Gauss, também irá expandir conhecimento sobre um tema escasso de aplicações documentadas.

I TERTÚLIA

04 a 07 de nov.19

Segundo Lamas (2017), a tecnologia se tornou indispensável para o controle agrícola, da semeadura até a gestão de processos utilizados na produção de alimentos. Contudo, como afirma Schiessl (2019), 74.8% dos agricultores brasileiros não usam de qualquer ferramenta digital para auxiliar a administração em suas propriedades, temendo por vezes o aumento de custos ou a falta de conhecimento para manusear essa forma de ferramenta.

Um dos objetivos do seguinte texto é apresentar a utilização do método de Gauss como ferramenta administrativa agrícola, sendo usado como exemplo uma indústria que busca controle eficiente de gastos com insumos e a quantidade de vendas de produtos baseado em seu peso. Isso utilizando o método de Gauss, explicado e apresentado nesse mesmo texto, além de sua aplicação no problema proposto. O uso foi amplamente baseado no livro de Reginaldo J. Santos (2000), que apresenta a resolução de um exercício sobre Gauss e utilizado como referência principal ao seguinte estudo.

### **2 MATERIAIS E MÉTODOS**

#### **2.1 Método de Gauss**

O método de Gauss, ou escalonamento, foi criado para a resolução de sistemas lineares. Este método manipula o sistema por meio de operações elementares e transforma a matriz estendida em uma matriz triangular. É necessário o entendimento de três regras para a correta utilização deste sistema. (MARQUES, 2006)

A primeira é: um sistema de equações não se altera quando se modifica a posição de duas equações quaisquer do sistema, conforme o exemplo 1

 $3x + 5y = 45$  $2x - 8y = 10$  $8y-25x = 10$  $5y + 3x = 45$ 

Logo, a ordem apresentada não altera o resultado final. A segunda regra trata da equivalência do resultado do sistema quando se multiplica os elementos da equação por qualquer número real não nulo, conforme o exemplo 2

 $4x + 2y = 3$  $2x - 3y = 5$  $4x + 2y = 3$  04 a 07 de nov.19

I TERTÚL

#### $4x - 6y = 10$

A equivalência da equação é garantida quando todos os elementos são multiplicados conforme a última linha da do exemplo 2, onde todos os elementos da equação foram multiplicados por 2.

A terceira e última regra trata da equivalência da equação ao adicionarmos os elementos da primeira e segunda equação após a aplicação da segunda regra, conforme o exemplo 3

 $10x - 3y = 18$ 

- $5x + 4y = 22$
- $10x 3y = 18$
- $-10x 8y = -44$
- $-11y = -26$

Após a multiplicação por -2 na segunda linha do exemplo 3, obtém-se os valores da linha 4 somam-se os valores da linha 4 e 5 com o resultado na última linha.

Após o entendimento destas três regras, pode-se aplicar o método de eliminação gaussiana, podendo ir até a matriz estendida diagonal, onde o resultado aparece na última coluna da matriz, conforme o exemplo 5: Sistema genérico.

 $x + y + z = 1$  $4x + 4y + 2z = 2$ 

$$
2x + y - z = 0
$$

No exemplo 6 aplica-se o método a fim de obter-se a matriz estendida diagonal.

 $1 | 1 | 1 | 1 |$  $4 | 4 | 2 | 2 |$  $2 | 1 | -1 | 0 |$ 

Primeiro subtrai-se da linha 2 do exemplo 6 o quádruplo da primeira linha e subtrai-se da terceira linha o dobro da primeira linha. Obtendo-se do exemplo 7: Passo 1.

> $1 | 1 | 1 | 1 |$  $0 | 0 | -2 | -2 |$  $0$  | -1 | -3 | -2 |

Após, troca-se a terceira linha com a segunda, obtendo-se assim, a matriz triangular, conforme exemplo 8: Passo 2.

> $1 | 1 | 1 | 1 |$  $0$  | -1 | -3 | -2 |  $0 | 0 | -2 | -2 |$

**SEMINÁRIO** 

Neste momento, já é possível resolver o sistema de forma simples, pois basta substituir os valores das incógnitas pelos respectivos valores. Para melhor exemplificar, na terceira linha do exemplo 8 é dado -2z = -2, que resulta em  $z = 1$ , na segunda linha do exemplo 8 -y - $3z = -2$  resultando y = -1, e na primeira linha do exemplo 8 com x + y + z = 1, resultando x = 1.

I TERTÚLIA

04 a 07 de nov.19

Com a matriz triangular obtida, é possível continuar o método para a matriz estendida diagonal, onde será obtido os resultados diretamente na última coluna. Os elementos acima da diagonal principal devem ser zerados a fim de obter o resultado desejado, conforme exemplo 9: Passo 3.

> $1 | 1 | 1 | 1 |$  $0$  | -1 | -3 | -2 |  $0 | 0 | 1 | 1 |$

No exemplo 9, é demonstrado o resultado da divisão de cada elemento da última linha com o valor do elemento da diagonal principal, conforme exemplo 10: Passo 4.

> $1 | 1 | 0 | 0 |$  $0$  | -1 | 0 | 1 |  $0 | 0 | 1 | 1 |$

Soma-se na segunda linha o triplo da terceira linha do exemplo 9 e subtrai-se da primeira linha, obtendo-se a matriz do exemplo 10. Em seguida, divide-se a segunda linha pelo valor do elemento da diagonal de sua respectiva linha. Com resultado demonstrado no exemplo 11: Passo 4.

> $1 | 1 | 0 | 0 |$  $0 | 1 | 0 | -1 |$  $0 | 0 | 1 | 1 |$

Por fim, subtrai-se a primeira linha os valores da segunda linha do exemplo 10, concluindo o método e obtendo a matriz escalonada reduzida no exemplo 12: Passo 4.

> $1 | 0 | 0 | 1 |$  $0 | 1 | 0 | -1 |$  $0 | 0 | 1 | 1 |$

Nota-se que que o resultado é o mesmo do calculado no Passo 2 do exemplo 8, onde x=1, y=1, z=1, sendo facilitada a leitura da matriz com o resultado das incógnitas na última coluna.

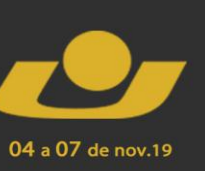

#### **2.2 Sobre os dados**

Os dados foram adquiridos através de um exemplo do livro "Um curso de geometria analítica e álgebra linear", de Reginaldo J. Santos, página 35, onde é demonstrado uma resolução de exercício ensinando a aplicação do método de Gauss, onde existem dados para representar o peso de determinados produtos, assim como o peso dos insumos usados nesses produtos. Também estão representados o preço por quilo da produção e o preço total ao qual todos os produtos inseridos foram vendidos. Os dados a serem procurados pelos métodos serão a quantidade vendida em peso de cada produto calculado.

I TERTÚLI

### **2.3 Sobre o algoritmo**

O algoritmo utilizado para basear a aplicação tem origem do livro "Fundamentos de cálculo numérico", de Adalberto Ayjara Dornelles Filho, página 61, onde o seguinte algoritmo descrito na Figura 1 foi utilizado.

|     | entrada: A, b                                                                |
|-----|------------------------------------------------------------------------------|
|     | saída : x                                                                    |
|     | Inicialização                                                                |
| 1:  | $n \leftarrow$ número de linhas de A                                         |
| 2:  | $C \leftarrow [A b]$                                                         |
|     | Escalonamento                                                                |
| 3:  | <b>para</b> $j \leftarrow 1$ : $n-1$                                         |
| 4:  | para $i \leftarrow j + 1$ : n                                                |
| 5:  | $m \leftarrow -C_{i,j}/C_{i,j}$                                              |
| 6:  | $\mathbf{C}_{i,:} \leftarrow \mathbf{C}_{i,:} + m \mathbf{C}_{i,:}$          |
| 7:  | $_{\rm{fim}}$                                                                |
| 8:  | $_{\rm{fim}}$                                                                |
|     | Retrossubstituição                                                           |
| 9:  | $\mathbf{x} \leftarrow \text{ZEROS}(n, 1)$                                   |
| 10: | <b>para</b> $i \leftarrow n:-1:1$                                            |
| 11: | $x_i \leftarrow (C_{i,n+1} - \mathbf{C}_{i,1:n} \cdot \mathbf{x}) / C_{i,i}$ |
| 12: | $_{\rm{fim}}$                                                                |

Figura 1. Algoritmo em portugol utilizado

Conforme a Figura 1, as variáveis de entrada serão as duas matrizes necessárias para a efetuação do cálculo e o valor de saída será o resultante desse mesmo processo.

### **2.4 Sobre os componentes utilizados**

A aplicação foi realizada em um notebook ACER Aspire A315-51-51SL, com processador Intel Core i5-7200U, com o software MATLAB versão R2015a, tendo também

sido testado em um notebook DELL Vostro 5470, com o software MATLAB versão R2017b. Ambas apresentaram resultados finais semelhantes.

04 a 07 de nov.19

**XXII MOSTRA** 

**VII MOSTRA** 

**IV MOSTRA** 

**I TERTÚLIA** 

#### **2.5 Sobre a metodologia**

Por se tratar de uma pesquisa cujo os dados podem ser quantificados e medidos, pois são resultados de operações feitas e explicáveis através da matemática, pode ser classificada como de abordagem qualitativa. É classificada como uma pesquisa aplicada, pois seus resultados podem gerar conhecimento e aplicações práticas para a solução de um problema especifico. Tem também característica bibliográfica, por possuir informações retiradas de fontes já publicadas como livros e artigos científicos.

#### **3 RESULTADOS**

Entre os resultados obtidos, nos baseamos na seguinte situação "Uma indústria produz três produtos, X, Y e Z, utilizando dois tipos de insumo, A e B. Para a manufatura de cada kg de X são utilizados 1 grama do insumo A e 2 gramas do insumo B; para cada kg de Y, 1 grama de insumo A e 1 grama de insumo B e, para cada kg de Z, 1 grama de A e 4 gramas de B. O preço de venda do kg de cada um dos produtos X, Y e Z é R\$ 2,00, R\$ 3,00 e R\$ 5,00, respectivamente. Com a venda de toda a produção de X, Y e Z manufaturada com 1 kg de A e 2 kg de B, essa indústria arrecadou R\$ 2500,00. Vamos determinar quantos kg de cada um dos produtos X, Y e Z foram vendidos"

Utilizando o seguinte algoritmo, montado no software Matlab, conforme a Figura 2.

Figura 2. Aplicação do algoritmo

```
\Box function x = gauss(A, b)n = size(A, 1);c = [A b];for j=1:n-1₿
       for i=j+1:nm=-c(i,j)/c(j,j);c(i,:)=c(i,:)+m*c(j,:);end
    end
    disp(c)x = zeros(n, 1);for i=n:-1:1x(i) = (c(i, n+1) - (c(i, 1:n) * x)) / c(i, i);end
end
```
Fonte: Autor

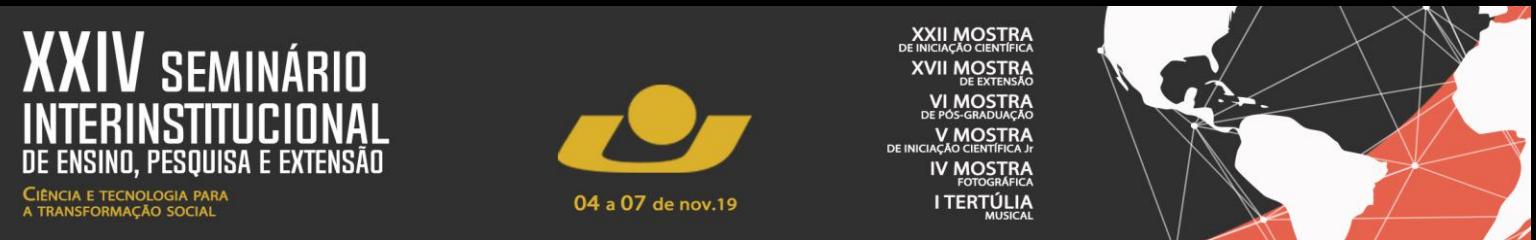

Onde A, vai receber a matriz , onde as linhas correspondem aos insumos A,B e o preço em kg dos produto X,Y e Z respectivamente, conforme a Figura 3.

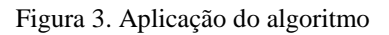

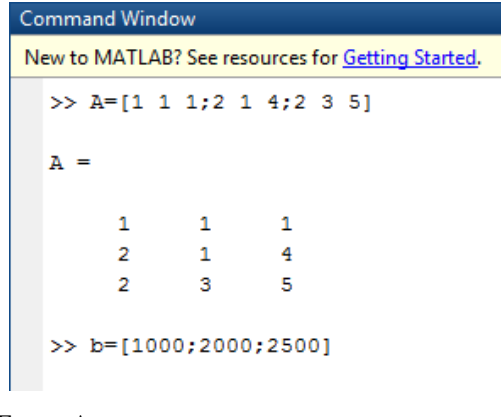

Fonte: Autor

E B vai receber os resultados de venda dos produtos. Em coluna, de cima para baixo, recebe os valores vendidos do insumo A, B e o quanto foi arrecadado no final, conforme a Figura 4.

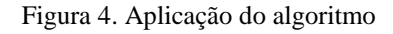

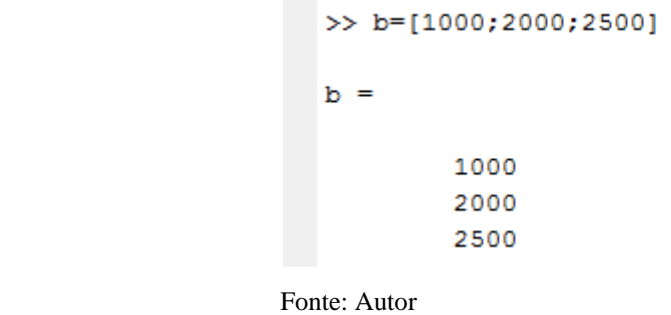

Após a implementação do dados do código, a função x=gauss(A,b) é chamada e o resultado final da operação é mostrado, conforme a Figura 5.

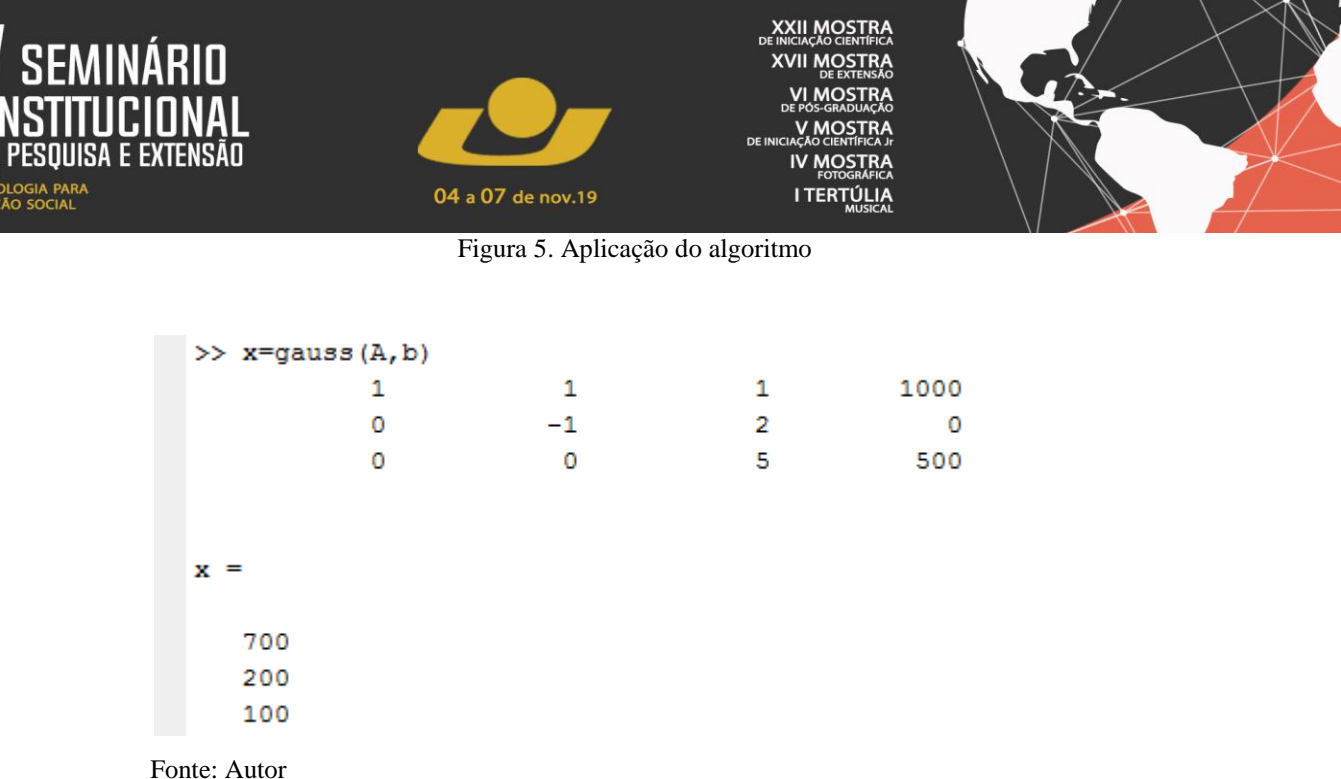

Ou seja, foram vendidos 700 KG do produto X, 200 do produto Y e 100 do produto Z.

### **4 CONSIDERAÇÕES FINAIS**

Concluímos que é possível utilizamos o método de Gauss para o controle de valores de vendas em peso, junto com a ferramenta Matlab para facilitar o gerenciamento e para melhores condições de trabalhos para todas industrias e afins. Obtivemos um resultado satisfatório de forma mais fácil para traduzirmos os resultados ao mundo real. A pesquisa foi classificada como uma pesquisa aplicada, pois seus resultados podem gerar conhecimento e aplicações práticas para a solução de um problema especifico de forma que foi encontrado os resultados a problemas aplicados.

### **REFERÊNCIAS**

DORNELLES FILHO, Adalberto Ayjara. Fundamentos de cálculo numérico. **Bookman**. 2016.

LAMAS, Fernando Mendes. A tecnologia na agricultura. **Site Embrapa**. 2017. Disponível em: < https://www.embrapa.br/busca-de-noticias/-/noticia/30015917/artigo-a-tecnologia-naagricultura >. Acesso em 20 jun. 2019.

LAY, David C. Álgebra Linear e suas aplicações. 2ª ed. **LTC**, 1999.

MARQUES, Paulo. **Sistemas Lineares, Método de eliminação de Gauss.** 2006. Disponível em: <https://www.algosobre.com.br/matematica/sistemas-lineares-metodo-de-eliminacao-degauss.html>. Acesso em: 14 jun. 2019.

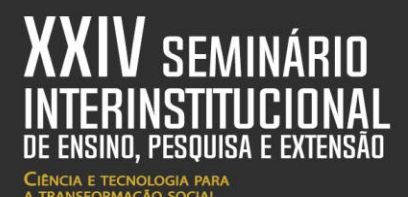

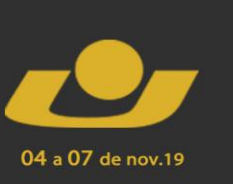

**XII MOSTRA** (VII MOSTRA **IV MOSTRA I TERTÚLIA** 

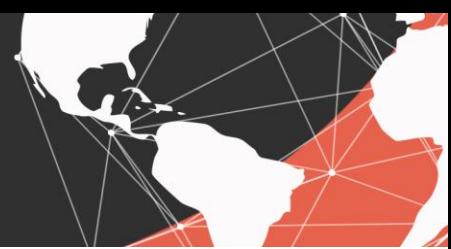

OLIVEIRA, Naysa Crystine Nogueira. Matriz e determinantes. **Site Mundo Educação**. Disponível em: <https://mundoeducacao.bol.uol.com.br/matematica/matrizdeterminantes.htm>. Acesso em 9 jun. 2019.

SANTOS, Reginaldo J. Um curso de geometria analítica e álgebra linear. **Imprensa universitária da UFMG**. 2000.

SCHIESSL, Maikon. Software de administração rural gratuitos: 3 ferramentas para te ajudar. **Blog Aegro**. 2019. Disponível em:< https://blog.aegro.com.br/software-administracao-ruralgratuito/ $>$ . Acesso em 20 jun. 2019.

TENT, M.B.W. The Prince of Mathematics: Carl Friedrich Gauss. **A K Peters**. 2006.

VIEIRA, José Emanuel Neto. Matlab num instante. **Universidade de Aveiro**. 2004.

ZUBELLI, Jorge P.;SILVA, Moacyr; PASTORE, Dayse Haime. **Tutorial para MATLAB - Curso de Métodos Matemáticos em Finanças I**. Disponível em: <http://w3.impa.br/~zubelli/tutorial/node1.html>. Acesso em 8 jun. 2019.

UNIVERSIDADE DE CRUZ ALTA - UNICRUZ. **Manual de Normalização de Trabalhos Acadêmicos da Universidade de Cruz Alta**. Cruz Alta: Unicruz, 2018. Disponível em: [<https://home.unicruz.edu.br/comissao-editorial/#manual-editorial>](https://home.unicruz.edu.br/comissao-editorial/#manual-editorial). Acesso em: 04 jul. 2019.